## *Lan Controller V3 software update*

**1.** Download the new version of the firmware from the:

*http://tinycontrol.pl/tinycontrol/lan3/instrukcja.php*

**2.** Prepare any **tftp client** software (*eg. tftp32*) to send the downloaded file to Lan Controller being in **"bootloader"** mode. For this purpose, in the Lan Controller menu *"Firmware upgrade"* select **Bootloader Start** and run the tftp client.

**3.** Watch progress of file loading and whether has successfully been updated. After restarting Lan Controller is ready for operation.

An alternative way of switching Lan Controller into "bootloader" mode *(if we can not log in to the Lan Controller)*: 1. disconnect the power supply, 2. short pins "**service jumper pins**", 3. connect the power supply - Lan <sub>Cl</sub>reset Controller starts in bootloader mode and will wait for the file.

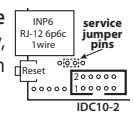

**Upgrade** using the **tftp32** or **tftp64** programs **(**WINDOWS)

## *http://tftpd32.jounin.net/tftpd32\_download.html*

When the program starts, select computer interface (**Server interfaces**) is connected to Lan Controller and select service **Tftp Client**. In the **Host (1)** enter the address of our Lan Controller. Then, when Lan Controller is in bootloader mode, by pressing button **(2)** next to **Local File**, select the file to upgrade the firmware (the *.bin* extension). Press button **Put (3)** - after a moment should appear below the progress bar of the file upload (**box 4**). After the message about successfully uploaded files can be reset Lan Controller.

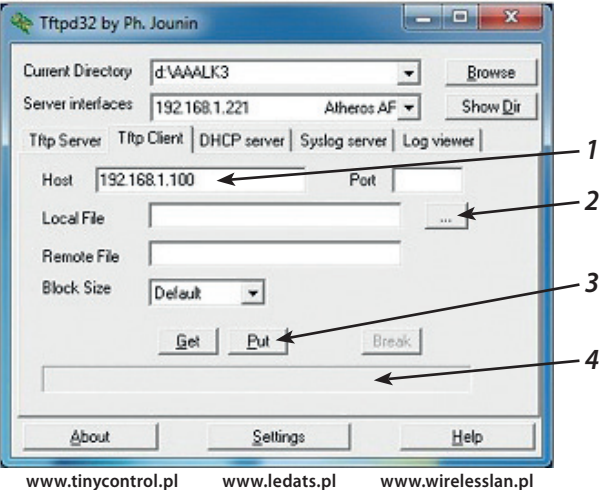